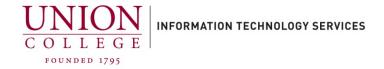

## iPhone - High Battery Usage

Here is a list of options which can be changed to increase battery life.

Check Battery usage: Settings > General > Usage > Battery Usage

- 1. Update iOS software. **Settings > General > Software Update**
- 2. Disable AirDrop. Swipe up from your home screen, then tap AirDrop select Off.
- 3. Disable Background App Refresh. Settings > General > Background App Refresh. Disable any unnecessary Apps.
- 4. Disable Automatic Downloads for Music, Apps and Books. Settings > iTunes & App Store
- 5. Disable Location Services. Settings > Privacy > Location Services Disable items or turn off completely.
- 6. Disable auto-brightness and adjust manually. Settings > Display & Brightness
- 7. Disable diagnostic data to Apple. Settings > Privacy > Diagnostics & Usage and select Don't Send.
- 8. Disable Parallax. Settings > General > Accessibility > Reduce Motion
- 9. Turn on WiFi when available.
- 10. Turn off Bluetooth when not in use.
- 11. Set auto-lock to lower setting. **Settings > General > Auto-Lock**, set to 1 minute.
- 12. Close Apps after use. Double-press the Home Button or Swipe up halfway on your screen, holding your finger on the screen and swipe up to close Apps.